**PyCharm Edu Crack Registration Code Download [Mac/Win] 2022**

**[Download](http://evacdir.com/elba/finepix.wotruba.cartier./ZG93bmxvYWR8UE41T1habU1YeDhNVFkxTkRZM05UQXpNbng4TWpVM05IeDhLRTBwSUhKbFlXUXRZbXh2WnlCYlJtRnpkQ0JIUlU1ZA/UHlDaGFybSBFZHUUHl.hidamari.ilana.)**

PyCharm Edu Crack For Windows is a powerful, complex Python educational utility that also boasts a simplified user interface and a powerful amount of advanced customization options. With an instant start tutorial and a professional interface, you can view and edit all your projects with ease. This application is licensed as Freeware. Key Features: Advanced learning tool Instant

start tutorial Easy to use interface Intuitive commands Powerful coding assistance Powerful debugging and analysis Quick fixes Handy suggestions Customizable user interface Powerful plugins Extensive customization options A: As far as Python is concerned, you don't need anything special, as PyCharm is based on IntelliJ IDEA. You can edit and run your code directly from within PyCharm. A: I have used PyCharm for years now and in terms of Python IDE it is quite

### powerful and I would recommend to take it for a spin and see for yourself if it is for you. Q: Chrome will not append\_http\_basic\_auth to request.headers I have a Rails 3 app which I am pushing to heroku. This app has an integration with a third-party API to allow logging in and out of the site. When I log in through my iphone I get something like this: "Authorization"=>"Basic" so there is all right with the authentication. When I log out and then log back in through the

app on my iphone however I get: "Authorization"=>"Basic" and so my question is: why would the iphone not be sending the Authorization: Basic base64 string? I have tried to print out each of my headers before sending the request and I am getting this

"Authorization"=>"Basic" for my "Authorization" header. I have also tried to add request.headers['Authorization'] = "Basic \*\*\*\*\*\*\*\*\*\*\*\*\*\*" to my

initializer/initializer\_helper.rb file and same result, the iphone

doesn't seem to be adding this header. It is fairly simple code to reproduce so I would really appreciate it if you could help me figure this out. Thanks A: I had the same problem and finally decided to throw in a quick and dirty non-rails solution. I hacked up a filter to massage the

**PyCharm Edu Crack+ Full Version Free Download**

Python is a general-purpose, multiparadigm programming language that is specifically designed for application development. It is a

very powerful language that is widely used in numerous application fields to perform taskoriented operations. Although you might also use other programming languages for similar functions, it is very likely that you will still choose Python for your next Python programming tasks. This is because it is highly suitable for non-technical users to make standalone web applications, is easy to learn and is able to run on a wide range of platforms. If you want to learn more about Python, or just want to perform your next

Python programming tasks with ease and comfort, than you should definitely use PyCharm Edu. In order to be able to run the program, you will need to download and install a Python interpreter. However, once the installation is over, you will be provided with a pretty tutorial that will guide you through the usage of the program. Supports all major Operating Systems This software can be used on various platforms and its installer comes with a provision to download and install it on all major platforms

including Microsoft Windows, Apple Mac OS X, Linux and Google Android. All you need to do in order to set up the installation is to connect to the internet and type the program's installation code. The user interface of the application can be accessed with ease and it comes with a familiar design that is suitable for beginners. Effortless user interface The PyCharm Edu software provides you with a simple user interface that can be navigated by means of key commands. In addition to that,

you can use the Edit menu and press the F1 key to access advanced function options. This program is fully customizable and you can find yourself a huge number of sophisticated customization options. These options come in handy when you want to make some tweaks to the available commands in PyCharm Edu or when you want to completely reconfigure its appearance. Detailed tutorial If you are new to Python or you are completely new to the IDE world, you can rely on the simple,

excellent tutorial included in PyCharm Edu to easily guide you through the entire learning process. If you want to make some changes to the available programs and functions, you can go to the menu bar and press the Help menu, then the Contents menu. The PyCharm Edu tutorial is designed in a way that is easy to understand, you can easily understand all the available functions and their usage. 6a5afdab4c

PyCharm Edu Description: PyCharm Edu Downloads: PyCharm Edu Downloads: PyCharm Edu Screenshot: PyCharm Edu Screenshot: 3.5 0.00 / 0 Votes Rate it! Schedule your class visits - Scheduler A personal tool for students, to help organize classes and schedule them effectively. The tool comes with text and picture input fields, as well as a calendar showing current, upcoming and attended

classes. Scheduler even helps you to get discounts on printed journals and journals. How to download and use PyCharm Edu: For a clean installation of the software, you need to download the installer file from the download button. After installation, you can open the application with your browser. In order to start learning Python, you can just start typing the name of the program in the address bar. You will be guided by the software's powerful tooltip and placed on the Python tutorial

page. Additionally, you can choose to add this program to your Windows or system tray for quick access. For further information about PyCharm Edu, you can browse the official website. Free Download 50 0.00 / 0 Votes Rate it! Schedule your class visits - Scheduler A personal tool for students, to help organize classes and schedule them effectively. The tool comes with text and picture input fields, as well as a calendar showing current, upcoming and attended classes. Scheduler even helps you

to get discounts on printed journals and journals. How to download and use PyCharm Edu: For a clean installation of the software, you need to download the installer file from the download button. After installation, you can open the application with your browser. In order to start learning Python, you can just start typing the name of the program in the address bar. You will be guided by the software's powerful tooltip and placed on the Python tutorial page. Additionally, you can

#### choose to add this program to your Windows or system tray for quick access. For further information about PyCharm Edu, you can browse the official website. Free Download 50 0.00 / 0 Votes Rate it! Schedule your class visits - Scheduler A personal tool for

**What's New in the?**

-------------------- PyCharm Edu is a powerful, complex Python educational utility and IDE that is

-----------------------------------------

# available for free. It is now easier than ever to learn the programming language Python. PyCharm Edu builds on the strength of PyCharm and offers you the ability to work with both your Python and non-Python sources simultaneously.

Specifically, you can work on code in the code editor, while visualizing classes and object attributes with the right-click context menu. Once you have built a Python application, it can be debugged and analyzed in more detail with the integrated

Debugger, whose different views are not limited to line numbers. At any time, you can choose to convert the project into an executable file, perform operations on it and launch it as a GUI application, or run it directly on the command-line. This versatile program allows you to find problems in the view and to visualize your application as a hierarchical tree. PyCharm Edu Key features: ----------------

------------------------------------- ---

-----------------------------------------

---------------------------- -

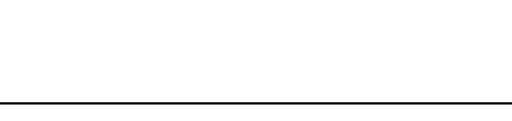

powerful, complex, Python educational solution - integrated debugging, analyzing and tweaking - multiple code editors, project compilers and debuggers imported projects and code integrated debugging -

visualizations of class and object attributes - project viewer - build modes from command line to.pyc to executable - debugging hints that show the problem in the view - error hints that show the problem in the view - code completion - code analysis inbuilt keywords - inbuilt file

formats - remote debugging language fundamentals - tools mockups - development - inbuilt help - more than 1000 plugins and add-ons - over 1000 extensions, plugins and add-ons ---------------- -----------------------------------------

--------------- Install PyCharm Edu Windows #1. Go to and download the proper license file if available. #2. Open License Assistant application from Start Menu / Programs / PyCharm Edu folder. Choose to install PyCharm Edu and tick "license". #3. Close License Assistant application. #4.

Go to PyCharm Edu folder (included in PyCharm Edu package) and double-click on config.py to open it. #5. Find  $target$ -update-license(path  $=$  [yourcomputer-link]) and change it to target-update-license(path

# Minimum: OS: Mac OS X 10.10 Mac OS X 10.10 CPU: Dual core 2.5 GHz or equivalent Dual core 2.5 GHz or equivalent RAM: 1 GB 1 GB HDD: 16 GB Recommended: Mac OS X 10.10 CPU: Dual core 2.6 GHz or equivalent Dual core 2.6 GHz or equivalent RAM: 2 GB 2 GB HDD: 16 GB Asus maximus X3L:

#### Related links:

<http://saddlebrand.com/?p=8102>

<http://ksycomputer.com/?p=7132>

<https://sarahebott.org/cursor-hider-license-keygen-download-march-2022/>

<http://mrproject.com.pl/advert/bbc-news-feeder-crack-product-key-full-final-2022-2/>

[http://18.138.249.74/upload/files/2022/06/2En6PG5c3neW6wHewan2\\_08\\_98c3e6d5543b2ab48488856cc0510477\\_file.pdf](http://18.138.249.74/upload/files/2022/06/2En6PG5c3neW6wHewan2_08_98c3e6d5543b2ab48488856cc0510477_file.pdf) <https://rowinkwardnelflisu.wixsite.com/fervekerro/post/xinorbis-8-0-7-free-download-pc-windows-latest-2022> <http://rickiptvinfyt.com/?p=6451>